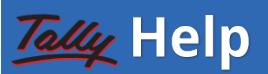

[Home](https://help.tallysolutions.com/) **[TallyPrime](https://help.tallysolutions.com/tally-prime/) T Quick Start [Guide](https://help.tallysolutions.com/tally-prime/quick-start-guide/) T** Recommended System Configuration Keyboard [Shortcuts](https://help.tallysolutions.com/tally-prime/keyboard-shortcuts/keyboard-shortcuts-tally-prime/)

## **[Recommended](https://help.tallysolutions.com/tally-prime/quick-start-guide/recommended-system-configuration-for-tallyprime/#recommended-system-configurations-for-tallyprime) System Configurations for TallyPrime**

To install TallyPrime, you require administrator rights (Create, Write, Update, Modify, and Delete permissions). If you are using multilingual features, ensure that the operating system supports multiple languages.

The hardware and software requirements for a Client-Server system and a standalone computer are provided below. This is valid for both TallyPrime Silver and Gold Editions.

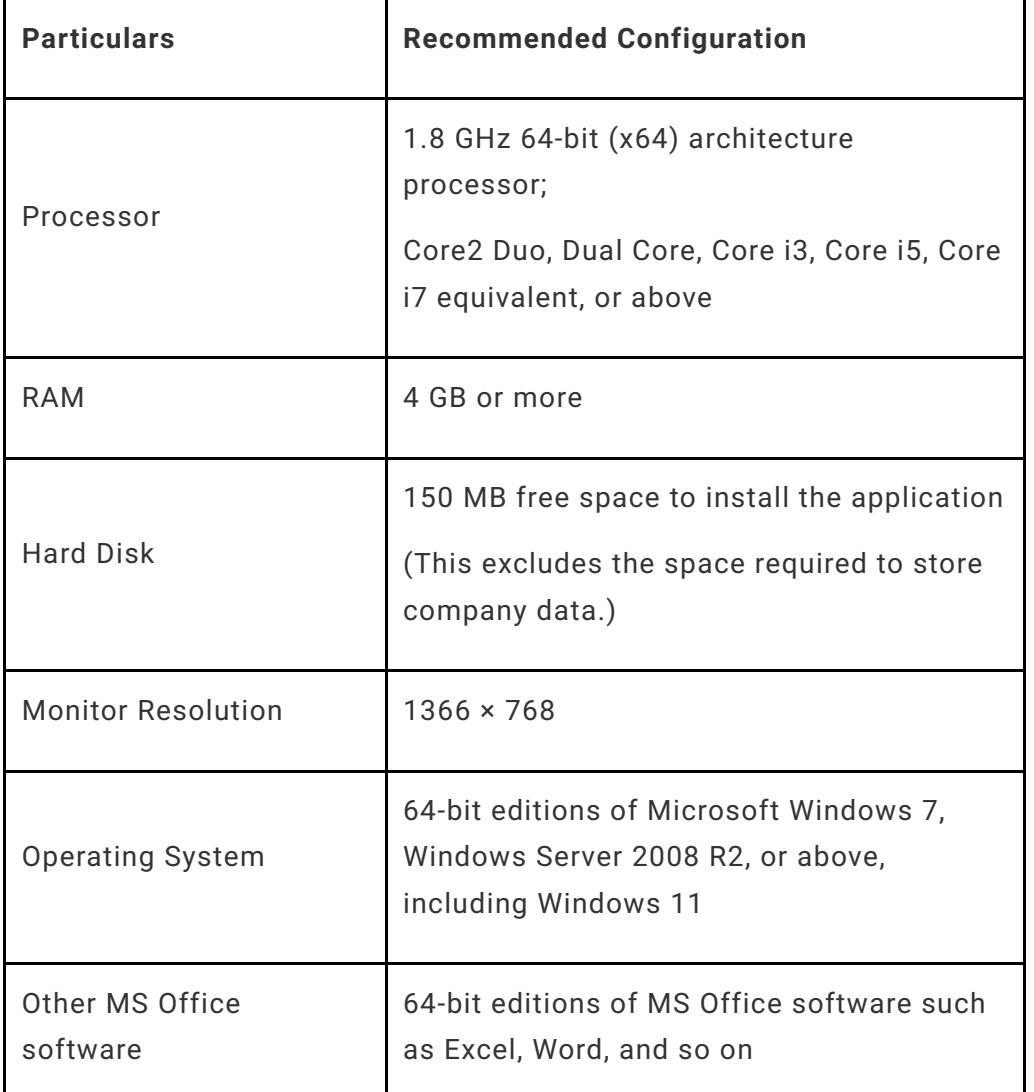

Once you have setup your computer, for [information](https://help.tallysolutions.com/tally-prime/quick-start-guide/quick-start-guide-tally-prime/) on using TallyPrime, refer to How to Start Using TallyPrime.

## **Related Topics**

- How to Install [TallyPrime](https://help.tallysolutions.com/tally-prime/quick-start-guide/install-tallyprime/) for New & Existing Users
- Licensing in [TallyPrime](https://help.tallysolutions.com/tally-prime/installation-and-licensing/licensing-tallyprime/) Everything You Need to Know
- How to Upgrade to TallyPrime and [TallyPrime](https://help.tallysolutions.com/tally-prime/quick-start-guide/quick-start-guide-tally-prime/) Edit Log to…
- How to Set Company Features in [TallyPrime](https://help.tallysolutions.com/tally-prime/set-up-tally-prime/company-features-f11-tally/) (F11)
- How to Use F12 [Configurations](https://help.tallysolutions.com/tally-prime/set-up-tally-prime/f12-configuration-from-te9-to-tallyprime/) from Gateway of Tally in...